文章编号:1000—582X(2005)10—0001—04

# 基于 ADAMS 的摩托车参数化虚拟样机建模技术

### 何孔德,何玉林,杜静,丁建飞,杨 仕 (重庆大学 机械工程学院,重庆 400030)

摘 要:以摩托车为研究对象,ADAMS/View 系统为工具,利用 ADAMS/View 的二次开发技术,根 据仿真模型的要求,开发 了摩托车的参数化设计 系统;解决了摩托车这类空间结构复杂的产品在 ADAMS/View中的建模问题以及从其它 CAD造型软件 中导入模 型存在信息丢失、模型规模偏 大、后 续 仿真困难等缺点.利用该系统可以按照用户的需求,根据摩托车的基本尺寸,方便地生成摩托车在 ADAMS/View中的仿真模型,用于后续仿真;缩短摩托车的开发周期,降低开发成本,而且可以进行摩托 车的 系列化设计.

关键词:摩托车;参数化;ADAMS 中图分类号:TP391.72 本文献标识码:A

摩托车新产品的开发设计是一个复杂的过程,不 仅涉及到整车和各部件、总成、零件的结构、强度、寿 命、受力等问题,还要考虑整车的动力学性能、舒适性、 可靠性等动态性能.

运用虚拟样机技术,建立摩托车虚拟样机模型,对 其运动学和动力学性能进行动态仿真,可以大幅度缩 短产品的开发周期,减少产品的开发费用和成本 ,提高 产品的质量和产品的系统级性能,获得最优化和创新 的设计产品.建立摩托车参数化虚拟样机是实现这一 目标的关键,笔者以 ADAMS/View 为支撑,根据动态 仿真的要求,研究开发了摩托车参数化虚拟样机设计 系统.

1 虚拟样机技术

虚拟样机技术是从分析产品整体性能出发 ,解决 传统的设计与制造过程弊端的高新技术.在该技术中, 工程设计人员可以直接利用 CAD系统提供的各种零 部件的物理信息及几何信息,在计算机上定义零部件 间的连接关系并对系统进行虚拟装配 ,从而获得系统 的虚拟样机[1]. 使用系统仿真软件在各种虚拟环境中 真实地模拟系统的运动,并对其在各种工况下的运动 和受力情况进行仿真分析,观察并试验各组成部件的 相互运动情况和产品整体的运动及受力情况 ,快速分

析多种设计方案 ,进行对物理样机而言难于进行或根 本无法进行的试验 ,直到获得系统的最优设计方案.虚 拟样机技术的运用应贯穿在整个设计过程 当中,它可 以用在概念设计和方案论证中. 当虚拟样机用来代替 物理样机验证设计时,不但可以缩短开发周期 ,而且设 计质量和效率也得到了提高[2].

虚拟样机技术 的研究范围主要是机械系统 的运动 学和动力学分析,其核心是利用计算机辅助分析技术 进行机械系统的运动学 和动力学分析 ,以确定系统及 其各构件在任意时刻的位置、速度和加速度,同时,通 过求解代数方程确定引起系统及其各构件运动所需的 作用力及其反作用力.

ADAMS(Automatic Dynamic Analysis of Mechanical System)是在世界范围内广泛使用的机械系统仿真分 析软件,运用 ADAMS 软件,设计人员可以在物理样机 制造前建立整个机械系统的虚拟样机,通过各种仿真 分析对其进行工作性能预估和系统结构优化.

ADAMS/View 是 ADAMS 产品的核心模块之一, 是以用户为中心的交互式图形环境 ,它将简单的图标、 菜单、鼠标点取操作与图形建模,仿真计算,动画显示, X-Y曲线处理,结果分析和数据打印等功能集成在一

· 收稿 日期 :20o5—06—20 基金项目:国家自然科学基金资助项 目(50375161);重庆市科技攻关项 目(7823—10) 作者简介:何孔德(1973一),男,湖北宜昌人 ,重庆大学硕士研究生,从事摩托车振动、动态响应、CAD/CAM/CAE研究. 起<sup>[3]</sup>. ADAMS/View 采用 Parasolid 作为实体建模的 核,并提供多种几何图形库 ,还可以通过 ADAMS/Ex change从其它 CAD/CAE软件输入 IGES、STEP、DXF/ DWG 等数据文件并转换为 ADAMS/View 的实体模 型,基本上能满足用户实体建模的需要 ,但对于摩托车 这种空间结构复杂的模型在 ADAMS/View 中建模非 常复杂,通过把在各种 CAD软件中建好的模型,再用 ADAMS/Exchange输入到 ADAMS/View中又存在信息 丢失,模型规模偏大,后续仿真困难等缺点[4].针对这 问题 ,笔者利用 ADAMS的二次开发技术 ,开发了基 于 ADAMS/View 的摩托车参数化设计系统. 应用本系 统 ,用户只需输入摩托车的基本尺寸参数 ,比如车架的 外形尺寸、管件的直径、板件的厚度、减震器的刚度系 数、阻尼系数等参数,程序可以自动地生成各种可直接 用于 ADAMS 仿真的摩托车整车虚拟样机模型,不仅 可以缩短开发周期 ,而且 可以进行现有产品的系列化 设计.

### 2 摩托车参数化建模分析

参数化设计是指通过修改图形某一部分或某几部 分的足寸 ,自动完成对模型相关部分的改动,从而实现 尺寸对图形的驱动,其中进行驱动所需的几何信息和 拓扑信息由计算机自动提取.参数化设计极大地改善 了图形的修改手段,提高了设计的柔性.在概念设计、 动态设计、实体造型、机构仿真、优化设计等领域发挥 着越来越大的作用[5].

摩托车虽然组成部件不多 ,但空间结构复杂,常用 的建模方法比如 ADAMS软件自带的标准几何体库建 模或绘制零件截面图经拉伸、旋转建模等方法建立摩 托车的模型非常复杂 ,空间位置很难确定 ,模型也没有 通用性. 而且在 ADAMS 中建立模型的主要目的就是 为了便于仿真、优化,在这个过程中需要对模型的结构 进行经常性 的修改 ,用常用方法建立 的模型也不能满 足这个要求.为了解决这个问题,采用参数化的建模方 法 ,这样可以方便地进行模型的修改及变形设计 ,在优 化设计过程中只要发现某一处结构不合理,可以很方 便地修改.而且可以通过在 ADAMS中开发的对话框 直接输入基本 的尺寸参数 ,实现简单的人机交互 ,生成 不同系列的摩托车模型,无需重新建模.

应用 ADAMS软件,对摩托车的具体结构进行简 化建立起参数化模型 ,首先将整车系统划分为若干独 立的组件 ,根据平顺性研究的需要 ,并考虑实际结构的 特殊性进行划分.尽管摩托车的种类繁多,外形也各不 相同,但主要都由车架、前悬挂、后悬挂、前轮、后轮、发 动机 、油箱等几个主要 部分构成.由于发动机的设计、 仿真非常复杂,在 ADAMS中有专用的 ADAMS/Engine 模块用于仿真分析,因此在整车系统仿真中发动机用 点质量代替,点质量的位置为发动机质心在摩托车整 车中的安装位置,并在点质量的质心位置施加等效于 发动机运转时的激励力. 油箱在 ADAMS 仿真分析中 也可以用点质量代替,因此在这个设计系统中没有考 虑发动机和油箱的设计.

### 3 参数化设计系统的开发

该系统主要由 7 大模块组成, 即辅助菜单、用户界 面模块、车架设计模块、前悬挂设计模块、后悬挂设计 模块 、轮胎设计模块和 自动装配模块 ,系统总的框架如 图 1 所示.

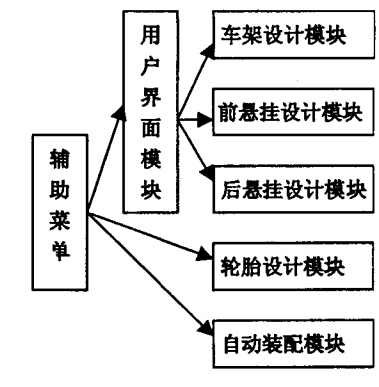

图 1 系统组成模块

#### 3.1 参数的选择

创建一个参数化模型的第一步是选择用户想要应 用的参数化方式及所要变化的输入变量,当改变变量 的设计输入时,依赖的模型特性将自动更新,这就需要 创建参数并且定义模型特性如何依靠这些参数 变化 $[6]$ .

ADAMS/View提供了4种参数化方式:

1)使用参数表达式.参数化的表达式是使用最广 泛的一种参数化方式 ,在 ADAMS/View建模过程 中的 许多要求输入参数值的场合 ,都可以使用参数化的表 达式.

2)参数化点坐标 .在建模过程中 ,点坐标主要运 用于定位几何形体、约束点和载荷作用点的作用.将点 坐标参数化 ,可以 自动地修改与参数点有关联 的有关 对象.

3)运动参数化.通过对虚拟样机指定运动轨迹的 参数化处理,可以方便地指定和分析虚拟样机可能出 现的各种运动方式.

4)使用设计变量.通过使用设计变量,可以方便 地改变样机的任何对象.例如:将连杆构件的宽度设置 为变量,将弹簧的刚度和阻尼设置为变量等. 当设计变 量的参数值改变时,所有同设计变量相关联的对象也 都随之改变. 通过使用表格编辑对话框, 在 ADAMS/ View 中可以很方便地修改和观察变量值. 另外在参数 化分析过程中,通过使用设计便量,ADAMS/View 可以 自动进行一系列的仿真分析.

在摩托车新产品的开发设计过程中最重要、最复 杂的就是车架的设计. 车架都是由管件和板件组成, 管 件在 ADAMS/View 中的建模是通过截面沿中心线扫 描生成,板件的建模是通过截面沿法向拉伸而成,由于 外形复杂管件的中心线和板件截面的控制点数量较 多,而管件的截面尺寸和板件的厚度可由设计变量控 制,因此在这个参数化设计系统中采用参数化点坐标 和设计变量参数化相结合的方法,可以很方便地通过 设计变量来控制整个模型.

#### 3.2 程序的实现

各个模块应用程序的开发是通过 ADAMS 的宏命 令实现,宏命令是 ADAMS/View 的命令集,可以用来 执行一连串的命令. 在宏命令中可以使用参数, 以便让 宏命令与模型交换数据. 通过调用宏命令可以自动完 成重复性的操作,自动快速地创建模型所需的变量,完 成全部模型的建立[6].

在程序的实现过程中与整车相关的参数有长度 L、宽度 W、高度 H,与管件相关的参数有半径 R、壁厚 T,板件的参数有厚度 B,减震器的参数有刚度系数 K、 阻尼系数 C. 管件的中心线和板件的截面是通过参数 化关键点,使其与整车尺寸相关,以此来控制其位置和 截面形状,从而达到控制管件的空间位置和板件形状 及空间位置的目的.

#### 3.3 用户界面的开发

ADAMS/View 有方便快捷的图标,菜单及对话框 创建、修改工具包,可以利用 Menu Builder 和 Dialog Box Builder 很方便的创建用户所需的新的对话框或修 改已经存在的对话框. 图 2 为启动界面及新增菜单条 对话框.

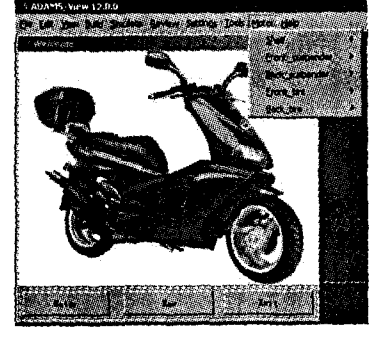

图 2 启动界面

当用户选择"Motor"时, Adams/View 自动通过内 置的 System Command 直接调用摩托车设计程序,进入 摩托车设计模块. 打开在原来菜单基础上添加的摩托 车自动建模菜单,进入对话框,然后输入参数,运行程 序,就能自动建立各部件的模型,并自动添加必要的约 束,形成整车的虚拟样机模型.该模块对话框包括以下 几部分:

1) 车架设计. 如图 3(a)、(b) 所示.

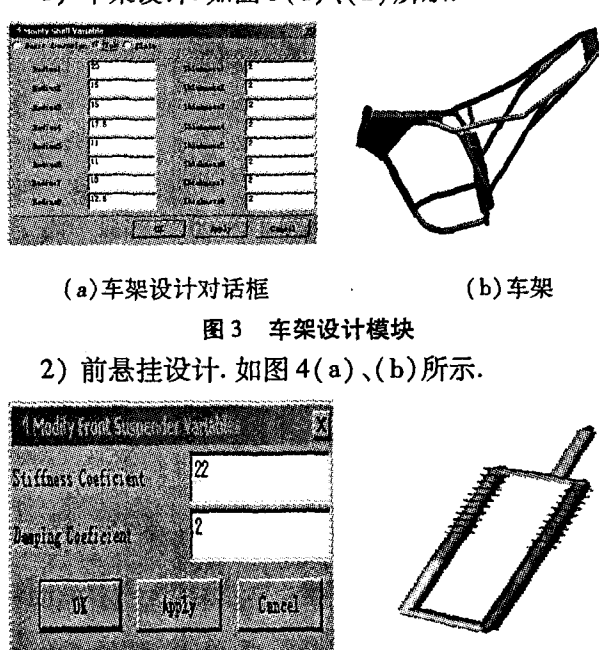

(a) 前悬架设计对话框

(b) 前悬架

3) 后悬挂设计. 如图 5(a)、(b)所示.

图 4 前悬架设计模块

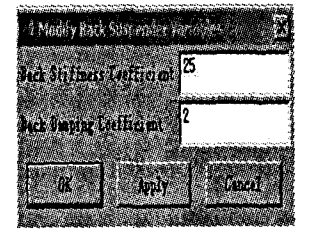

(a)后悬架设计对话框

(b)后悬架

图 5 后悬架设计模块

4) 轮胎设计和整车的装配是通过开发的菜单调 用编制的宏命令自动完成.

4 整车实例

利用本模块可以方便、快捷、精确地在 ADAMS/ View 中生成摩托车主要部件的虚拟样机装配模型(如 图 6). 该模型各构件几何形体的质量、质心位置、惯性 矩和惯性积同实际结构完全相同,在后续的仿真过程 中可以获得满意的仿真分析结果.

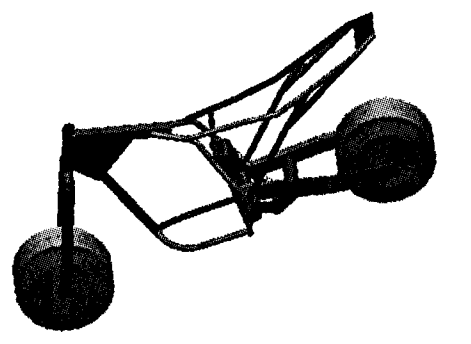

摩托车主要部件虚拟样机装配模型

5 结 论

针对 ADAMS/View 在复杂模型建模功能上的不 便 ,ADAMS/Exchange转换模型不理想的情况下,对 ADAMS 进行了二次开发,解决了摩托车在 ADAMS/ View 中仿真分析模型的建模问题. 用户可以直接在该 系统中输入设计的摩托车的基本尺寸参数或在已有样 车的基础上进行修改,很方便地生成仿真所需要的虚

拟样机模型. 该模型与其它 CAD 软件引进的模型相 比,模型规模小,不用重新定位 ,施加载荷、运动副、运 动约束容易,求解速度快.

#### 参考文献:

- [1] 戴同,宗志坚,吴明华.机械分析与仿真中关键技术研究[J]. 中国机械工程, 1999, 7(3): 82-84.
- [2] 郑建荣.Adams一虚拟样机技术入门与提高[M].北京: 机械工业出版社 ,2001.
- [3] 李军,刑俊文 ,覃文 洁,等.Adams实例教程[M].北京: 北京理工大学出版社 ,2002.
- [4] 杜中华 ,王兴贵.PRO/E和 ADAMS传递过程中曲线丢失 问题的处理办法[J].机械工程师,2001,17(11):27—28.
- [5] 金建国, 周明华, 邬学军. 参数化设计综述[J]. 计算机 工程与应用,2003,20(4):58—62.
- [6] 邢俊文,陶永忠.MSC.ADAMS/View高级培训教程[M]. 北京:清华大学出版社,2004.

## Parameterized Design System of Motorcycle Based on Adams Virtual Prototyping Technology

HE Kong-de, HE Yu-lin, DU Jing, DING Jian-fei, YANG Shi (College of Mechanical Engineering, Chongqing University, Chongqing 400030, China)

Abstract: This paper uses motorcycle as the research object and uses ADAMS/View as tools to deal with the inconvenience of constructing Motorcycle simulation model in ADAMS/View. The parameterized design system of Motorcycle is developed according to the requirements of simulation model by using ADAMS/View secondary development technology. The system has solved very complicated problem of motorcycle modeling in ADAMS/View, whose spatial structure is very complicated, and solved the problem of model imported by other CAD software which has information lose, model scale tends to heavy, follow-up simulation difficult and so on. The system is used to make the simulation model in ADAMS/ View easier for follow-up simulation according to the basic dimension of Motorcycle and user's needs, and shorten the development period of the motorcycle, reduce the development cost, and carry on the series design. Key words: motorcycle; parameterized; ADAMS

(编辑 成孝义)